### LATEX Morkshop School of Governance Maastricht

Jaap Bos

November 18, 2015

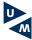

Some thoughts Word or LATEX? Word Primer LATEXPrimer Software requirements Installation Further info An example

### Outline

- Some thoughts
- 2 Word or LATEX?
- Word Primer
- 4 LATEXPrimer
  - What is LATEX?
- Software requirements
  - Interfaces for a Windows PC
  - Interfaces for a Mac
- Installation
- Further info
  - Add-ons (from winedt.org)
  - Add-ons (for Mac)
- 8 An example

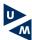

# Some thoughts

- Things to realize when writing papers and a dissertation:
  - You will write many, many, many versions, so you want your paper to be updatable.
  - The published paper will have a specific layout that is determined by the journal.
  - Papers need to be <u>POLISHED</u> before you ask others to read them.
  - You need structure, structure, structure. And you need to think ahead.

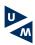

# Some thoughts (cont.)

### Examples:

- Do not label a graph "Fig1": you may have many Fig1 graphs in your dissertation, and .... Fig1, may turn out to be Fig10.
- However: do use labels for tables, figures, equations.
- Organize your files for each paper in a consistent manner.
- Use a bibliography file and program from the start of your PhD (Mendeley is great....).
- Do not go for 'ad hoc' solutions.

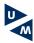

Some thoughts Word or LATEX? Word Primer LATEXPrimer Software requirements Installation Further info An example

# What kind of a person are you, when you write?

- Visualization is essential
  - You want to see exactly what your table/figure/page layout looks like when you are working on a paper.
  - You think in terms of pages.
  - You want every detail of your paper to be just write and will not continue writing until it is just so.
- Visualization is a distraction
  - You like a <u>clean</u> layout of your screen, and is little distractions as possible when you write.
  - Moving figures/tables etc. around is very annoying to you and slows you down.
  - You want your paper to look good, but cannot be bothered with fidgeting with every little detail.

If you are a type 1, consider Word. If you are a type 2, consider LATEX

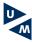

### Some comments on flexibility

- Whatever software you choose, be consistent from the start of your PhD.
- Putting together a dissertation is a heck of a lot of work.
- Writing is key, and should occupy most of your time.
- You should write every day. Period.
- Oh, and buy the Chicago Manual of Style...

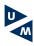

- What I did, end advise you to do....
- I googled "Word template Elsevier."
- Downloaded a template, and then used this to write a paper....
- So let's have a look....

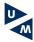

Some thoughts Word or LATEX? Word Primer LATEXPrimer Software requirements Installation Further info An example

# What is LATEX?

- LATEXis a document preparation system for high-quality typesetting. It is based on Donald E. Knuth's TeX typesetting language. LaTeX was first developed in 1985 by Leslie Lamport, and is now being maintained and developed by the LaTeX3 Project.
- LATEXis a markup language (like HTML, but much smarter).
- LATEX is most often used for medium-to-large technical or scientific documents, but it can be used for almost any form of publishing.
- Late X is not a word processor! Instead, Late X encourages authors not to worry too much about the appearance of their documents, but to concentrate on getting the right content.
- More info here: Jump to the end

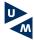

# What is a markup language?

 Well, for starters, consider the LATEX code for the beginning of this presentation:

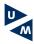

### A bit more about markup languages

- So somewhere you or someone else has defined what e.g. title should look like....
- A collection of those features is called a shell.
- Once you've chosen your shell, you no longer worry about layout....
- In the end, you compile the document, and a software package turns it into readible and printable output.

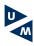

### Who uses LATEX?

- Scientists (physics, etc.), and other geeks, nerds (www.tug.org, or www.dante.org)
- Increasingly many people working in economics and finance.
- The publishers of the journals that you read and submit to...
- Many people in your science.
- Yours truly.

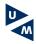

# What kind of a LATEX user am 1?

- For 99% of my work I use the same shell (which I dowloaded from Elsevier (it's what they use for their journals as well)).
- It makes me much more productive and helps me avoid some of the wordprocessing problems I hate the most.
- I've occasionally used it to do math as well (more later, or ask me!).
- It helps now that I'll be writing a book and integrating some papers in that book.
- I really like the combination with Stata.
- Every now and then I like to do some of my own programming...

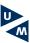

# How does Scientific Workplace relate to LATEX?

- Scientific Workplace (SWP) is one of those programs used for programming in LaTeX. The key difference with most of the other programs: it is (almost) completely windows based. So you don't have to worry about all that code.
- LATEX snobs will tell you SWP is for dummies, but the truth is, it can almost completely be integrated with LATEX.
- So in principle you don't have to choose: you can start with SWP and later switch to LATEX.
- SWP is a commercial package, so you (or USE) will have to pay....
- SWP has MUPAD (remember the math I talked about?)

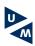

# How does Word relate to SWP and LATEX?

- Word is not a markup language (yet!)...
- ...but HTML is.
- Word becomes more and more like HTML (try opening a website in Word, and you'll see what I mean).
- Word2T<sub>E</sub>Xis relatively simple.
- T<sub>F</sub>X2Word is more troublesome.
- A bit about writing papers with Word users...

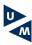

# Pros of Scientific Workplace

- 1 It is very stable.
- ② It is easy to use (easier than LATEX)
- It is somewhat (!) more compatible to Word than LATEX.
- Your documents will look great.
- Almost all types, shapes and looks of documents are available.
- SWP5 now has pdftex....
- You can use a lot of LaTeXprogramming, should you choose to do so.

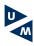

### Cons of SWP

- 1 It is definitely not as flexible as Word.
- To get more flexibility you'll still have to learn how to program (big minus, unless you know and like html).
- It comes at a price (albeit a reasonable price).
- You'll have to learn a new program.

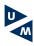

# Pros of LATEX

- It is the best package for documents containing mathematics.
- It is free on virtually every computer in the world.
- It is portable: stick to the standard commands and everyone can read and exchange documents.
- The source file is purely alphanumeric so it can be read by eye or posted by e-mail with no problems associated with different versions or binary files.
- ETEXhas the reputation of being hard, but in fact it is effectively the same as HTML!
- It is very stable (graphs, tables, citations, reference lists, table of contents, etc.).
- It can be integrated with Stata.

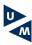

# Cons of LATEX

- 1 It is perhaps not as flexible as Word.
- To get more flexibility you have to learn how to program (big minus, unless you know and like html).
- It is very difficult to write with non-LATEXusers.
- In a way, you're still more lay out focussed, just like a Word-user.

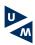

### Winedt.com

http://www.winedt.com

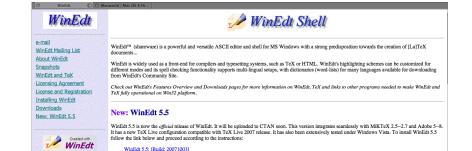

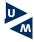

# Winedt.com - other programs to install

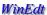

#### WinEdt 5.5: [Build: 20071003]

### e-mail

WinEdt Mailing List About WinEdt

Snapshots

WinEdt and TeX Licensing Agreement License and Registration

WinEdt

Installing WinEdt Downloads

New: WinEdt 5.5

· Dictionaries (word lists) for WinEdt

#### WinEdt: Additional Macros and Packages

www.winedt.org (WinEdt Macro Library and Configurations)

#### Links to other Home Pages containing WinEdt or TeX related material:

- · TUG: TeX Users Group
- MiKTeX's Home Page
- TeX Live Home Page (TUG) · Ghostscript's Home Page (GS and GSView)

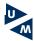

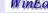

### CTAN (Comprehensive TeX Archive Network) Servers:

WinEdt can be downloaded from "/tex-archive/systems/win32/winedt/" directory on CTAN:

| WinEdt Version and Build                         | Size   | England    | Germany    | USA        |
|--------------------------------------------------|--------|------------|------------|------------|
| WinEdt 5.4 [Build: 20050701] (old)               | 6.07MB | WinEdt 5.4 | WinEdt 5.4 | WinEdt 5.4 |
| WinEdt 5.3 [Build: 20020323] (obsolete)          | 4.0MB  | WinEdt 5.3 | WinEdt 5.3 | WinEdt 5.3 |
| WinEdt32 [Build: 19981003 (v 1.414)] (obsolete)  | 2.1MB  | WinEdt32   | WinEdt32   | WinEdt32   |
| WinEdt16 [Build: 19980623 (v 1.41-e)] (obsolete) | 1.3MB  | WinEdt16   | WinEdt16   | WinEdt16   |

On CTAN you'll also find other TeX related packages and accessories! WinEdt dictionaries for many languages are also available on CTAN, via:

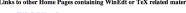

Some thoughts Word or LATEX? Word Primer LATEXPrimer Software requirements Installation Further info An example

### MikTeX

http://www.miktex.org

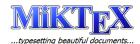

Web miktex.org

Google Search

#### Home About

MiKTeX MiKTeX Tools

Download

MiKTeX 2.7

DVD/CD

MiKTeX on DVD-R MiKTeX on CD-R

#### Help & Support

Documentation Support Feature Requests Troubleshooting Welcome to the MiKTeX project page!

MiKTeX is an up-to-date TeX implementation for the Windows operating system.

<u>TeX</u> is a typesetting system written by <u>Donald E. Knuth</u>, who says that it is "intended fi and especially for books that contain a lot of mathematics".

Learn more...

#### MiKTeX Releases [compare]

2.8 [status] xetex 0.997, pdftex 1.40.4, LuaTeX, mpost 1.001 2.7 [status] [download] [issues]

xetex 0.997, pdftex 1.40.4, mpost 1.001

2.6 [status] [download] [issues] pdftex 1.40.4, mpost 1.000

2.5 [status] [download] [issues] pdftex 1.30.6, mpost 0.901

#### MiKTeX Package Repository [status]

Version: 2948 Date: 1/27/2008

Packages: 1542

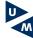

Some thoughts Word or LATEX? Word Primer LATEXPrimer Software requirements Installation Further info An example

### **Ghostscript and Ghostview**

http://www.ghostscript.com/awki

#### **Ghostscript Website**

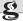

Welcome to Ghostscript, an interpreter for the PostScript language and for PDF.

Releases and News

The leading edge of Ghostscript development is now under GPL license, as is the latest release, Ghostscript 8.60.

Ghostscript can be downloaded from cs.wisc.edu and sourceforge.net.

#### Documention

We keep online documentation for the <u>development tree</u> and many previous releases in the <u>documentation</u> archive.

#### Developers

- Mailing lists
   Buggilla
- Source repository

#### Related projects

Other page description languages:

- Ghostpcl
   Ghostpdf
- Ghostpar
   MuPDF
- A user-friendly viewer:

  - GSview

Contents Index Changes History

Search:

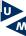

Some thoughts Word or LATEX? Word Primer LATEXPrimer Software requirements Installation Further info An example 0000000000 0000€

### **Ghostscript and Ghostview**

http://www.ghostscript.com/awk

#### **Ghostscript Website**

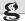

Welcome to Ghostscript, an interpreter for the PostScript language and for PDF.

Releases and News

The leading edge of Ghostscript development is now under GPL license, as is the latest release, Ghostscript 8.60.

Ghostscript can be downloaded from cs.wisc.edu and sourceforge.net.

#### Documention

We keep online documentation for the development tree and many previous releases in the documentation archive.

#### Developers

- Mailing lists
- Source repository

#### Related projects

Other page description languages:

- Ghostpcl
   Ghostpdf
- Ghostpar
   MuPDF
- A user-friendly viewer:

ser-mendity viewe

GSview

Contents Index Changes History

Search:

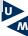

### Step-by-step installation on a Windows PC

- Download and install WinEdt (or another interface) from www.winedt.com. A WinEdt license costs X USD.
- Download MikTeX from www.miktex.org and install MikTeX in its standard location.
  - MikTeX is your actual TeX code. You first download an installation program, and can then opt for a full TeX installation, or a basic installation. If at all possible, install the full MikTeX (it will take a while, but it is worth it).
- Oownload Ghostscript and Ghostview from http://www.ghostscript.com/awki and install in their standard location.
  - Ghostscript and Ghostview allow you to view your TeX files, after compilation.
- You're set to go!

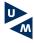

# Step-by-step installation on a Mac

- 1 (http://www.tug.org/mactex/)
- Download the MacTex Package (admin rights may be required)
- Once the download is finished load the disk image (if it doesn't happen automatically) and run the installer (MacTeX-2007.mpkg) contained within.
- The package includes programs such as TeXShop which enables you to create full LaTeX documents.
- Check out http://guides.macrumors.com/Installing\_LaTeX\_on\_a\_Mac

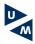

# Life, the LATEXway

- Take care when you work: be precise.
  - If things go really bad, trash your auxiliary files (all the extra stuff latex creates) and compile gain. Oh, and just create a new version of your paper every day (e.g. by dating it). TeX papers are REALLY small.
- ② Don't panick, but log on to the web.
  - LATEXusers love open source, and they share their wisdom.
     Key sites are www.tug.org (TeX Users Group) and www.dante.org (German TeX users, site is also in English).
- 3 You will have a steep learning curve in the beginning.
  - But things go much smoother after a short while (my co-authors wrote their first draft of our joint paper in a week after they first used LATEX).

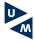

### Most common mistakes

- If you \begin something, you should also \end it....
- Compile, and if necessary compile again (and again).
- Where are things (Bib file, graphs, etc.)? Keep stuff in the same place.
- Are you connected to the internet (just in case you need a package that is not yet installed)?

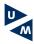

### **JabRef**

http://jabref.sourceforge.net

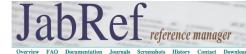

About

JABREF is an open source bibliography reference manager. The native file format used by JABREF is BisTEX, the standard LATEX bibliography format. JABREF runs on the Java VM (version 1.5 or newer), and should work equally well on Windows, Linux and Mac OS X.

BibTeX is an application and a bibliography file format written by Oren Patashnik and Leslie Lamport for the LaTeX document preparation system. General information about BibTeX.

Bibliographies generated by LATEX and BibTeX from a BibTeX file can be formatted to suit any reference list specifications through the use of different BibTeX style files. We support this initiative to build a searchable database of BibTeX style files, organized by journal names: LATEX bibliography style database.

You can run JabRef instantly with Java Web Start: Run JabRef.

#### **Features**

### Web Start

latest stable version

#### News

November 29th, 2007 Version 2.3.1

November 8th, 2007 Version 2.3

October 6th, 2007 Version 2.3beta3

August 29th, 2007 Version 2.3beta2

June 28th, 2007

Version 2.3beta January 30th, 2007

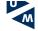

### **TexAide**

http://www.dessci.com/en/products/texaide

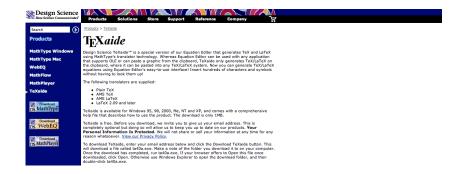

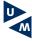

### Excel2Latex

http://www.ctan.org/tex-archive/support/excel2latex/

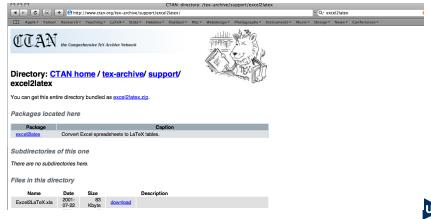

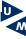

# Tablas (also in English)

http://www.informatica.us.es/.calvo/latex.htm

#### Tablas

Programa que permite exportar e importar tablas LaTeX de forma visual.

Algunas características de este programa son:

- Admite distintos idiomas (por ahora, español, inglés).
   Tiene fichero de ayuda para windows en español o
- Permite exportar a formato JPEG.
- Permite exportar a formato JPEG.
   Se pueden utilizar bordes, colores de fondo, colores de
- letra, columnas de ancho automático o fijo, justificar el texto en las celdas, crear multicolumn, etc.

  Permite el intercambio de información en los dos sentidos con Winedt.
- Permite ver el aspecto de la tabla si tenemos instalado LaTeX (por ejemplo: MikTeX con Yap).
- También puede crear código <u>Pstricks</u> para representar
- Redes y Árboles.

   Etc.

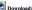

- tablas3sp.zip (con ayuda en español).
- tablas3.zip (con ayuda en inglés).
- Versiones anteriores de tablas:

#### versión 3.0.0.4 (2-6-2004)

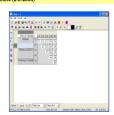

#### Nota:

Ayuda en línea de Tablas en su versión actual en español o inglés.

Versiones anteriores de Tablas.

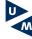

### Latable

http://www.g32.org/latable/

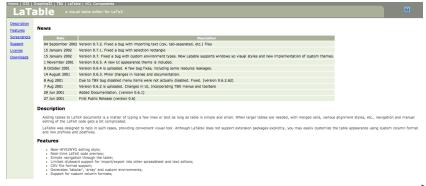

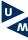

### TeX FoG (for Mac)

### http://homepage.mac.com/marco\_coisson/TeXFoG/

| 000                                    | TeX FoG: Untitled |          |                   |        |                                       |           |                                        |
|----------------------------------------|-------------------|----------|-------------------|--------|---------------------------------------|-----------|----------------------------------------|
| Common x <sup>11</sup> X <sub>11</sub> | =                 | Binary   | Relation x:       | Arrows | Misc.                                 | Functions | Letters & Accents  Overline  Underline |
| ( )<br>( )<br>( Thin sp                | 0 [<br>U V        | Thin spc | { }<br>⊗ ⊕<br>Med |        | \ \ \ \ \   \ \   \ \   \   \   \   \ | Word spe  | Overbrace Underbrace Stacking          |
| T                                      |                   |          |                   |        |                                       |           |                                        |
|                                        |                   |          |                   |        |                                       |           |                                        |

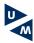

# An example

- Now we'll go through a simple paper, with:
  - A graph
  - A table
  - A reference list, and two types of references
- The paper will be in the Elsevier Preprint style (see my blog at <a href="http://www.jwbbos.com">http://www.jwbbos.com</a>, under "Code", entitled "LaTeX Links" for info on this).
- The paper will be available at the same place where all other material for this seminar is available.

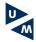

### Where to find this information

Otherwise, visit my website at <a href="http://www.jwbbos.com">http://www.jwbbos.com</a>. Go to "LaTeX"

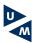